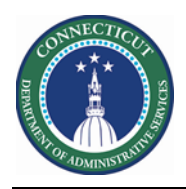

### **Purpose**

Schedulers need to evaluate coverage to determine how to build a schedule that satisfies the core coverage requirements. Use the Metrics tab in a schedule planner to review coverage while building your schedule.

This Guide focuses on Daily total of employees scheduled at the detailed and rollup levels.

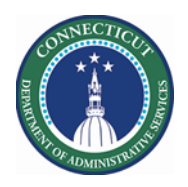

## **Kronos Scheduler:** Metrics Headcount V8.1

# **Metrics**

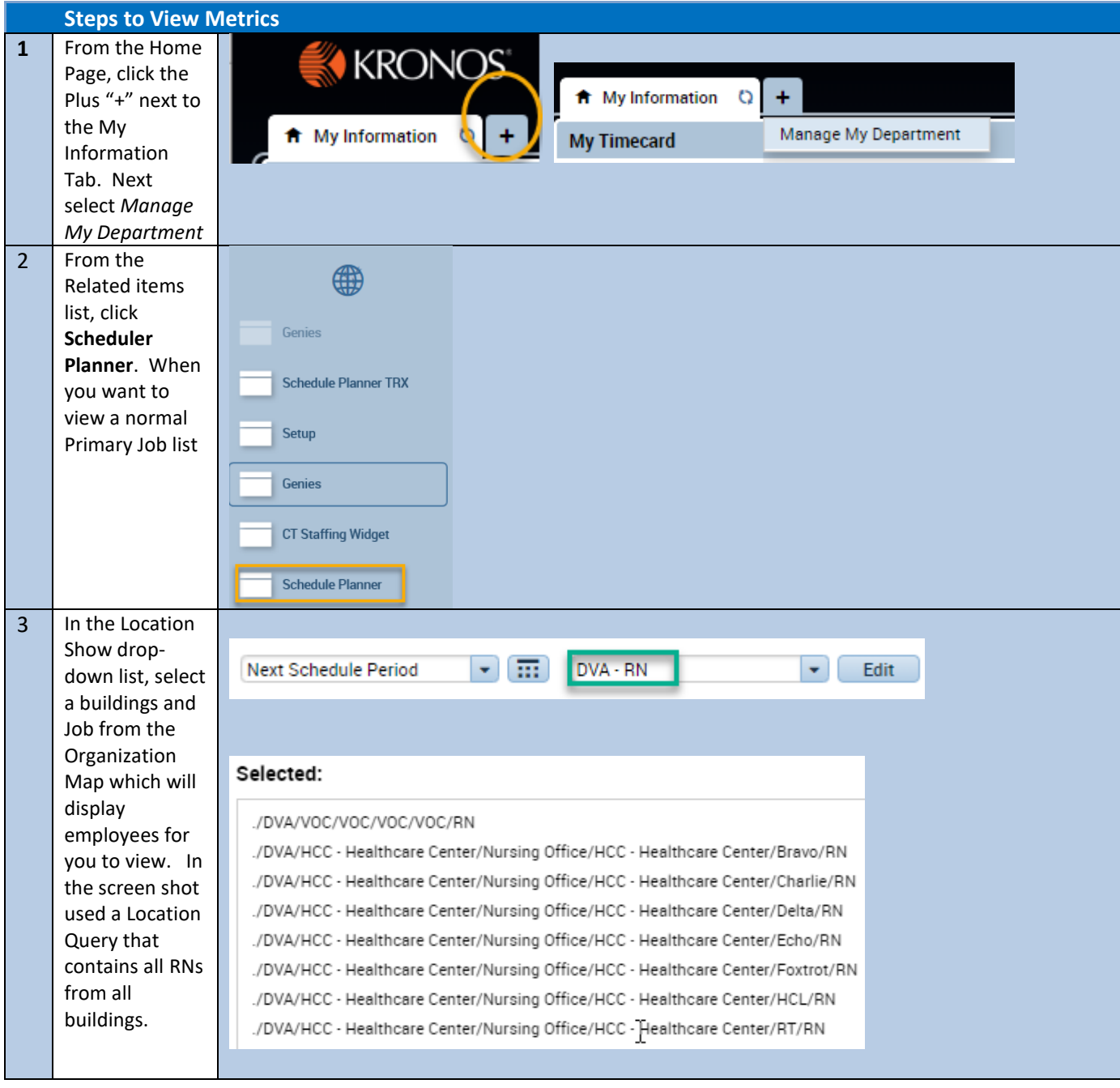

**Page 2**

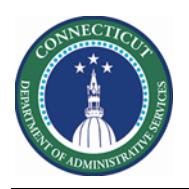

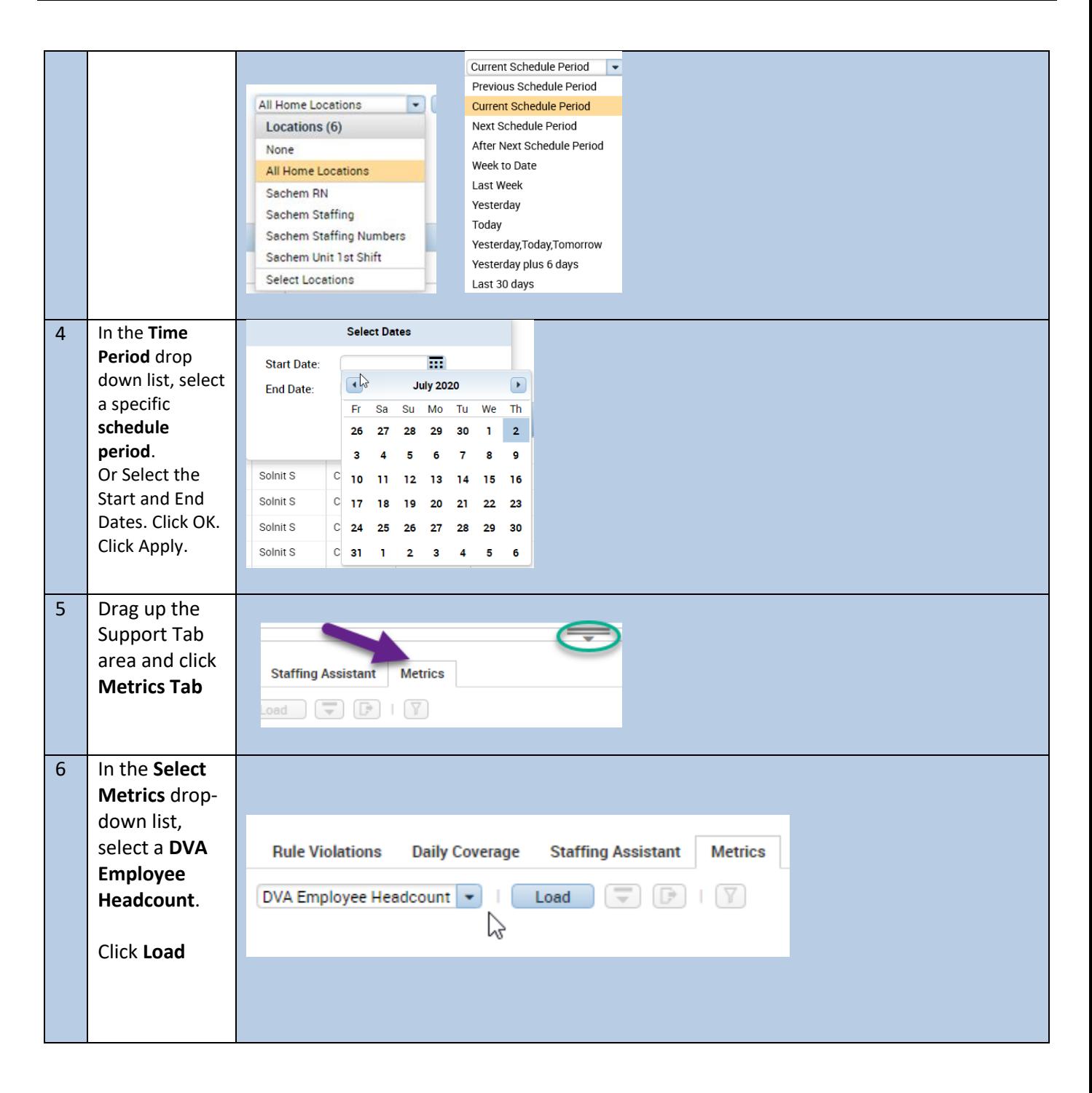

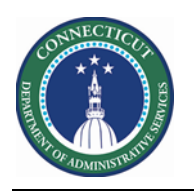

## **Kronos Scheduler:** Metrics Headcount V8.1

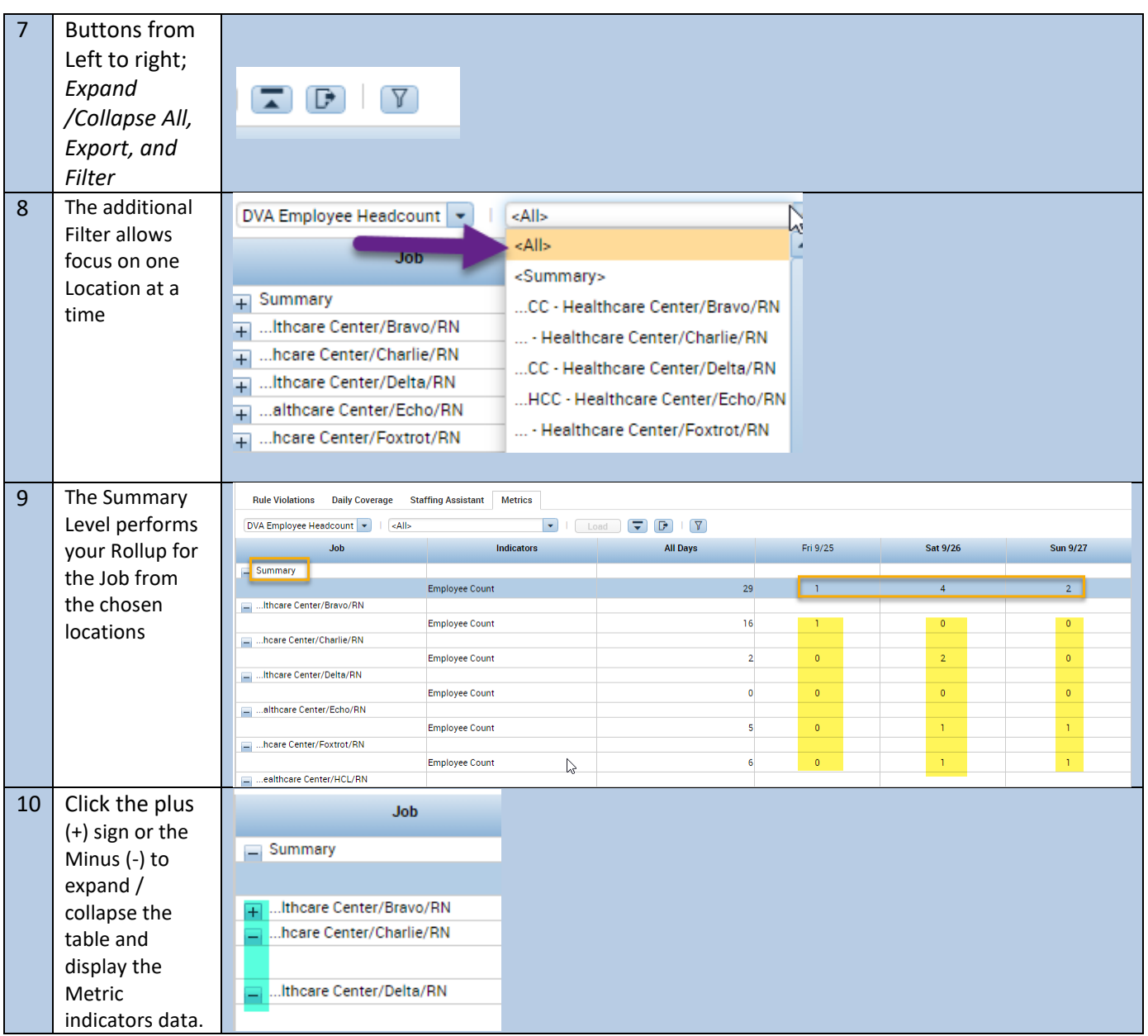

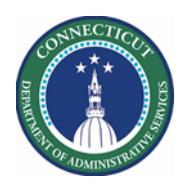

#### **Metrics Tip**

The Export button allows schedulers to export all data on the Metrics tab to an Excel spreadsheet. A default naming convention is used when saving the data to Excel. However, schedulers can specify a different name in the File Download window. They can also specify a location for the downloaded file. The column names in Excel will match the column names on the Metrics tab.

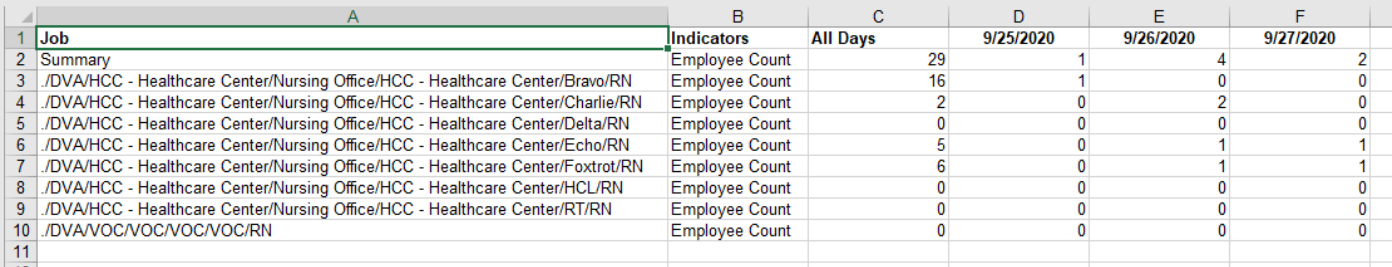